## **Instructivo para Inscripción Académica ICEI**

Como todos saben, la inscripción académica se realizará por la plataforma U-Campus [\(https://ucampus.uchile.cl/\)](https://ucampus.uchile.cl/). La lógica general del proceso de inscripción de asignaturas considera la formula histórica del ranking ICEI, de modo que los ramos se asignanarán de acuerdo al lugar del ranking académico de cada alumno, preferencias según sección y cupo (vacantes) para cada clase.

El sistema requiere que la inscripción siga la siguiente lógica: dando prioridad (jeraquía) a cada cátedra y sus respectivas secciones de la siguiente manera:

Ejemplo:

Prioridad 1: Teoría de la Imagen, sección 3

Prioridad 2: Teoría de la Imagen, sección 1

Prioridad 3: Teoría de la Imagen, sección 2

El siguiente ramo:

Prioridad 1: Análisis de la Imagen Fija, sección 2

Prioridad 2: Análisis de la Imagen Fija, sección 1

Prioridad 3: Análisis de la Imagen Fija, sección3

Y se pasa al siguiente ramo... DEBEN COMPLETAR LA PRIORIDAD PARA TODOS LOS RAMOS Y CADA UNA DE SUS SECCIONES. NO DEBE QUEDAR NINGUN RAMO O SECCION SIN MARCAR PRIORIDAD.

Ahora bien, todo es bastante fácil de manejar una vez familiarizados con el sistema. Por ello les recomiendo que ingresen con tiempo para que puedan hacer las pruebas y modificaciones necesarias antes de hacer el envío final**. OJO LA INSCRIPCION SE PUEDE MODIFICAR CUANTAS VECES QUIERAN HASTA ANTES DE LA FECHA DE CIERRE DEL SISTEMA.** 

**Recuerden que deben responder la encuesta docente antes de iniciar la Presinscripción académica. La encuesta docente está en U-CURSOS. Ir a ICONO ENCUESTA!**

## **LA INSCRIPCION EN LA PRACTICA**

**Los pasos 1 a 1**

1. Entrar a UCampus: cuenta pasaporte + password

Lo primero que verán será el Catálogo de Cursos ICEI y un link a Inscripción académica

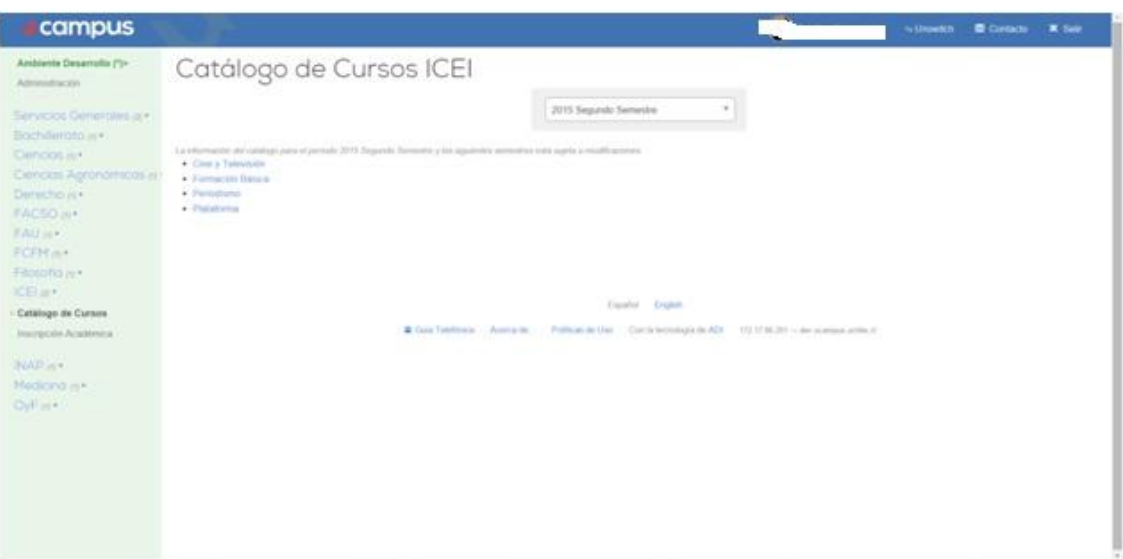

2. Ir al módulo de Inscripción académica: Leer la información del proceso, y luego hacer clic en el Título del proceso (en letras azules)

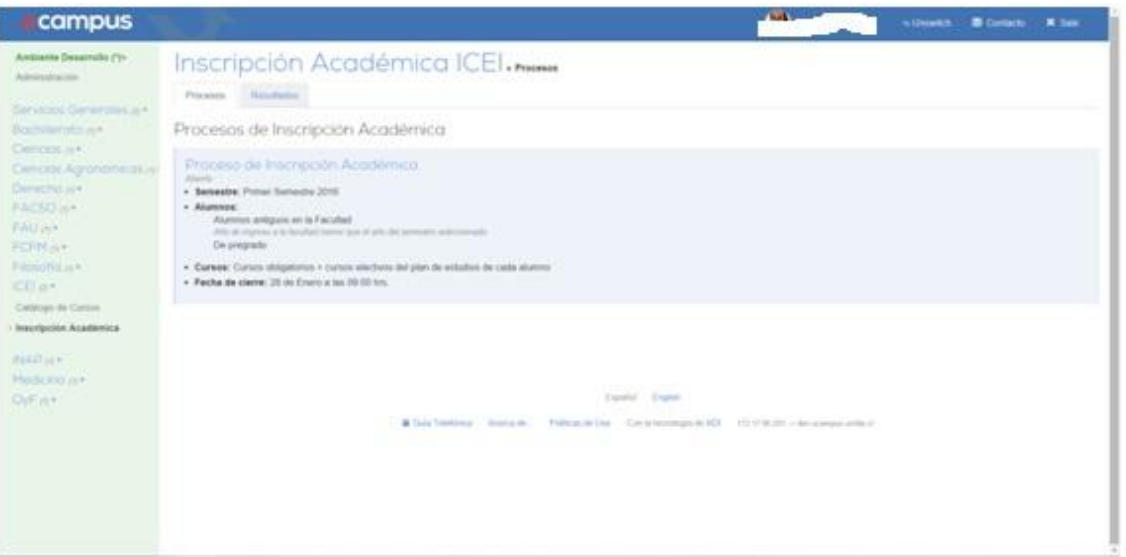

3. En la parte inferior se ven los departamentos/unidades de los que dependen los cursos, al presionar sobre estos se despliega el listado de cursos que son parte de la oferta del ICEI:

TODOS LOS RAMOS COMUNES PARA AMBAS CARRERAS SON LOS LLAMADOS DE FORMACIÓN BÁSICA

## Los de plataforma, se refiere a los CFG abiertos a toda la Universidad y así, sucesivamente.

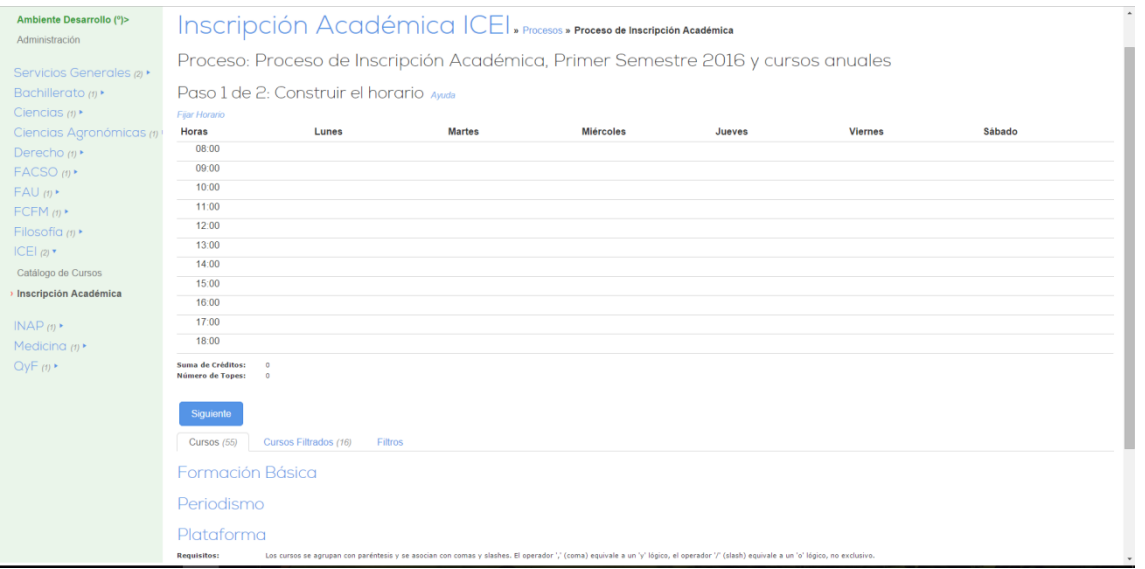

4. Deben seleccionar el *checkbox* al lado izquierdo de cada curso este va quedando seleccionado y aparecerá en los "Cursos por inscribir". Recuerden que deben dar prioridad a todos los ramos y sus secciones. **ESTO INCIDE DIRECTAMENTE AL** MOMENTO DE PROCESAR LAS SOLICITUDES.

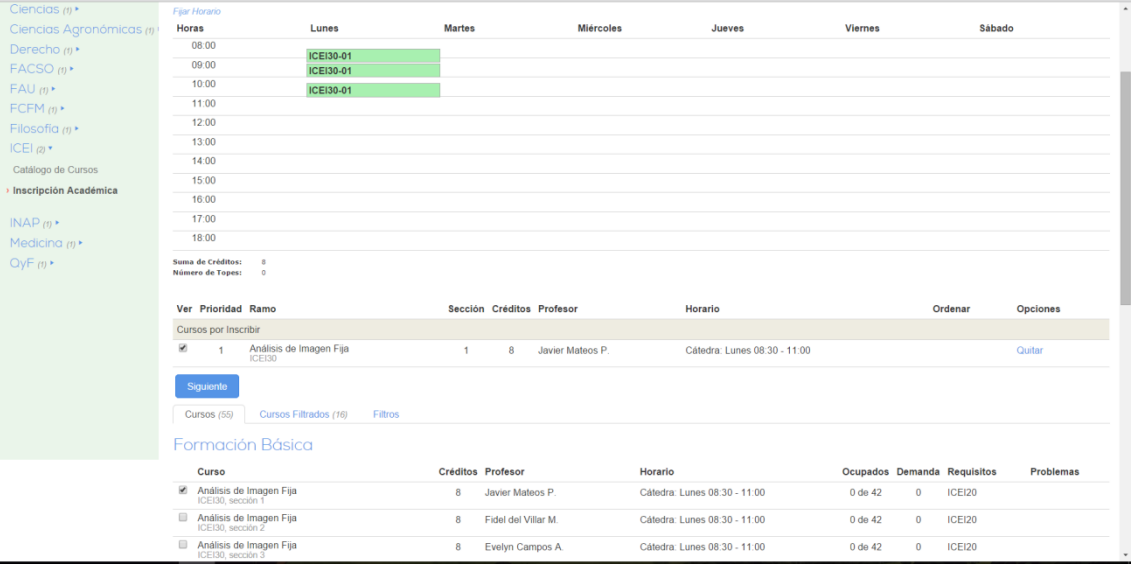

5. Una vez hayan haya seleccionado los cursos que deben tomar se construirá un horario tentativo. Como lo muestra la imagen siguiente:

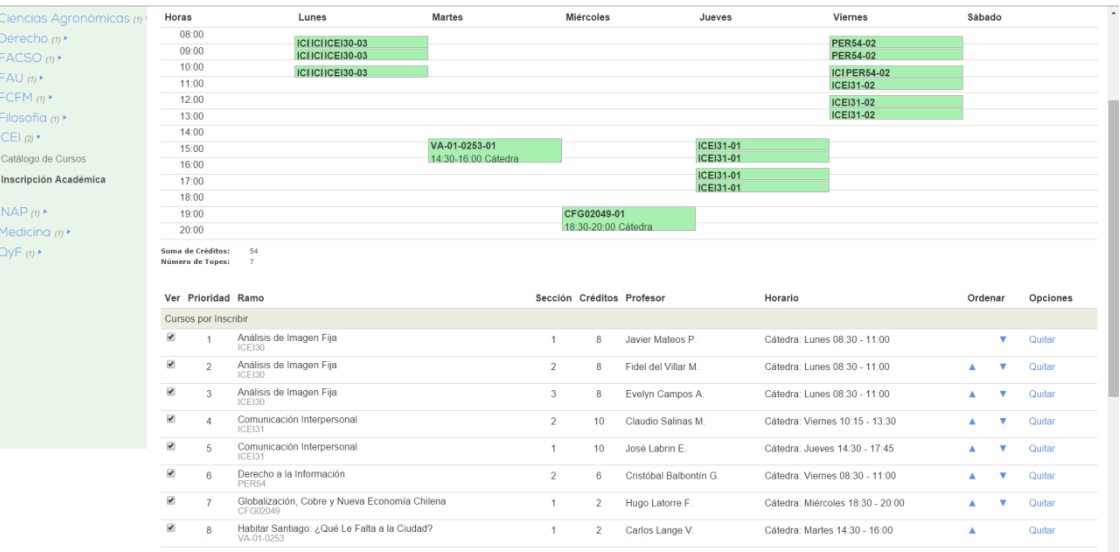

6. Una vez que están seguros de la selección pueden avanzar al paso siguiente. Aparece en letras azules PASO 2. El paso 2 muestra un resumen de la elección hecha por el estudiante.

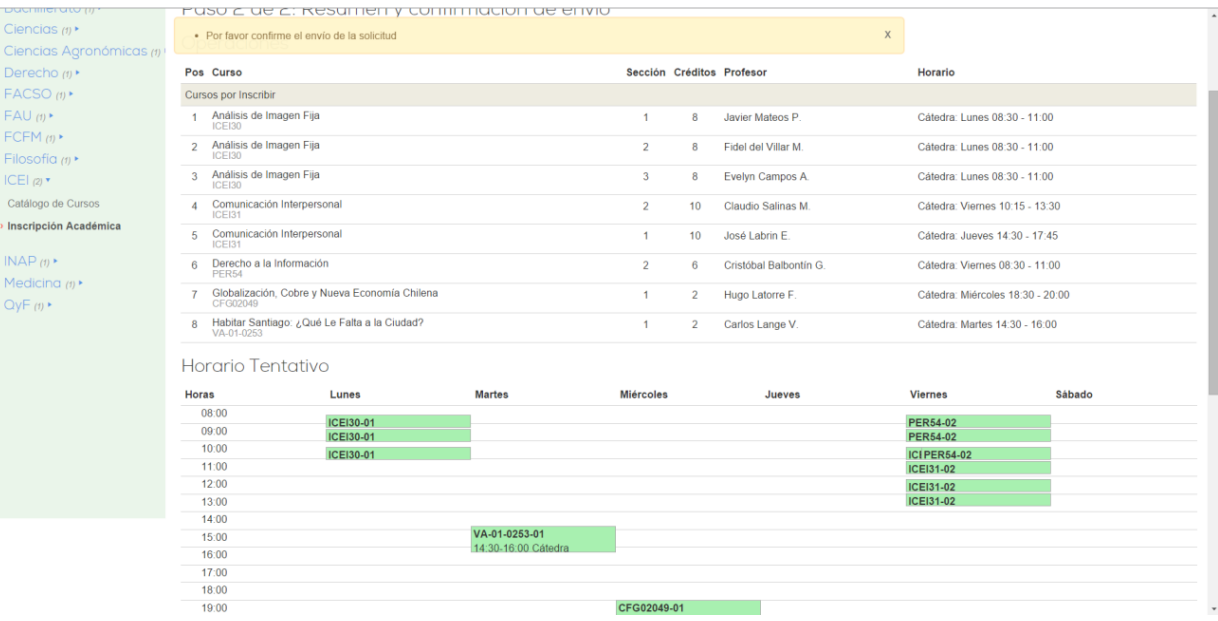

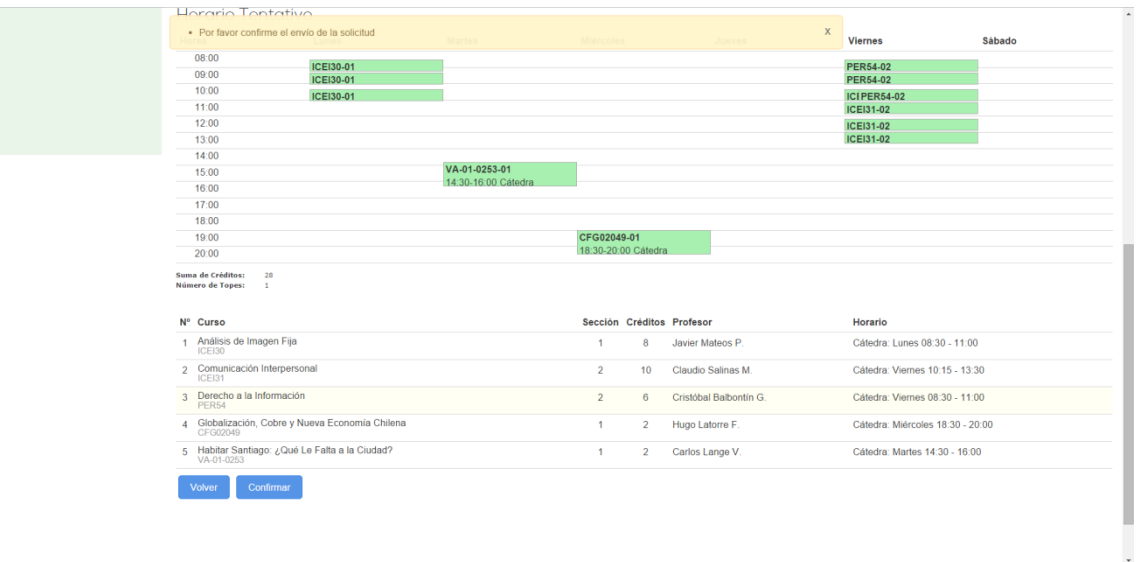

- 7. Para finalizar el proceso se debe presionar CONFIRMAR. Recuerden que si confirman y deciden hacer cambios –todo dentro del plazo en que esté abierto el sistema- no hay problema. Lo importante es que siempre confirmen cada uno de los cambios o modificaciones, de lo contrario NO SERA GUARDADO NI PROCESADO POR EL SISTEMA.
- 8. Tras confirmar el envío, deberán ver una pantalla con la información del envío. También se abre la opción para eliminar la preinscripción hecha y realizar una nueva, por ejemplo si cometieron algún error.

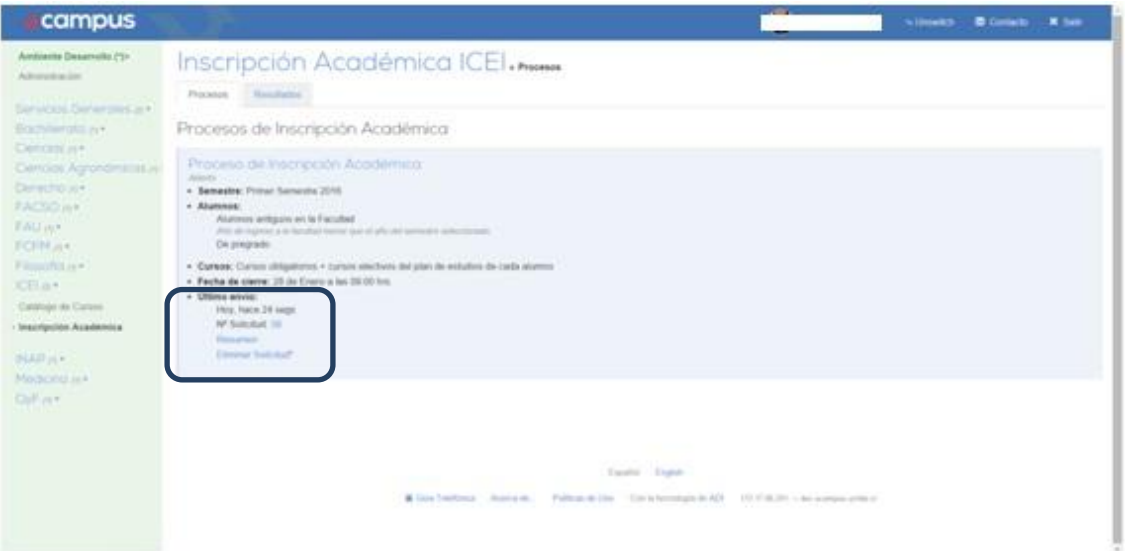

Si tienen dudas por favor al correo: [sde.icei@u.uchile.cl](mailto:sde.icei@u.uchile.cl)

ANEXO:

Los estudiantes de ingeniería crearon un tutorial muy útil. Lo pueden ver en: [http://www.eldiariointegral.cl/2015/08/24/tutorial-guia-del-inscriptor-academico](http://www.eldiariointegral.cl/2015/08/24/tutorial-guia-del-inscriptor-academico-integralactico-parte-4-la-inscripcion-academica/)[integralactico-parte-4-la-inscripcion-academica/](http://www.eldiariointegral.cl/2015/08/24/tutorial-guia-del-inscriptor-academico-integralactico-parte-4-la-inscripcion-academica/)

Les recomiendo el capítulo 4, pero deben omitir informaciones particulares como cantidad de UD y otros detalles que NO SON PROPIOS DEL ICEI.